## $EXCEL$

**jkchen@cyut.edu.tw lfs@cptwn.com.tw**

陳靖國**\*** 盧福雄

**1.**前言

ERP

 $[2]$ 

 $[9]$ 

Excel

## **Abstract**

The processes of abstraction, transformation, and formation on source data is used to produce traditional reports with different lay out for examination of different users. Management reports are available from different data sources. The data in a management report is created by some complex computations. The relationship is low among these data. This paper proposes an intelligent management report making system. By the four processes, the report designer can independently create management reports any time without the help of program designers.

**Keywords**: Management report, Report editor, Report generator, Excel.  $(3)$  $(4)$ 

 $[3][4]$ 

 $(2)$ 

 $(1)$ 

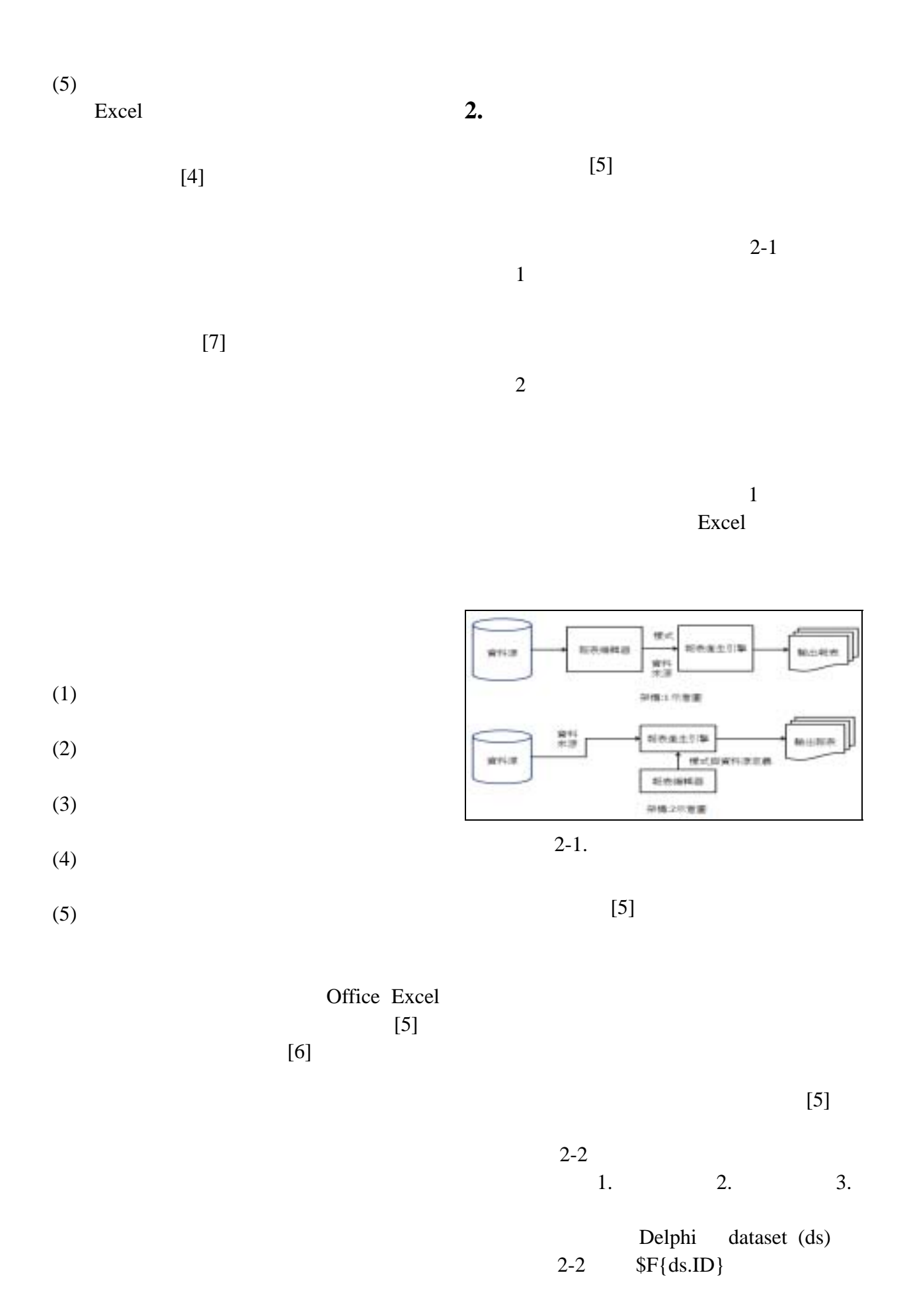

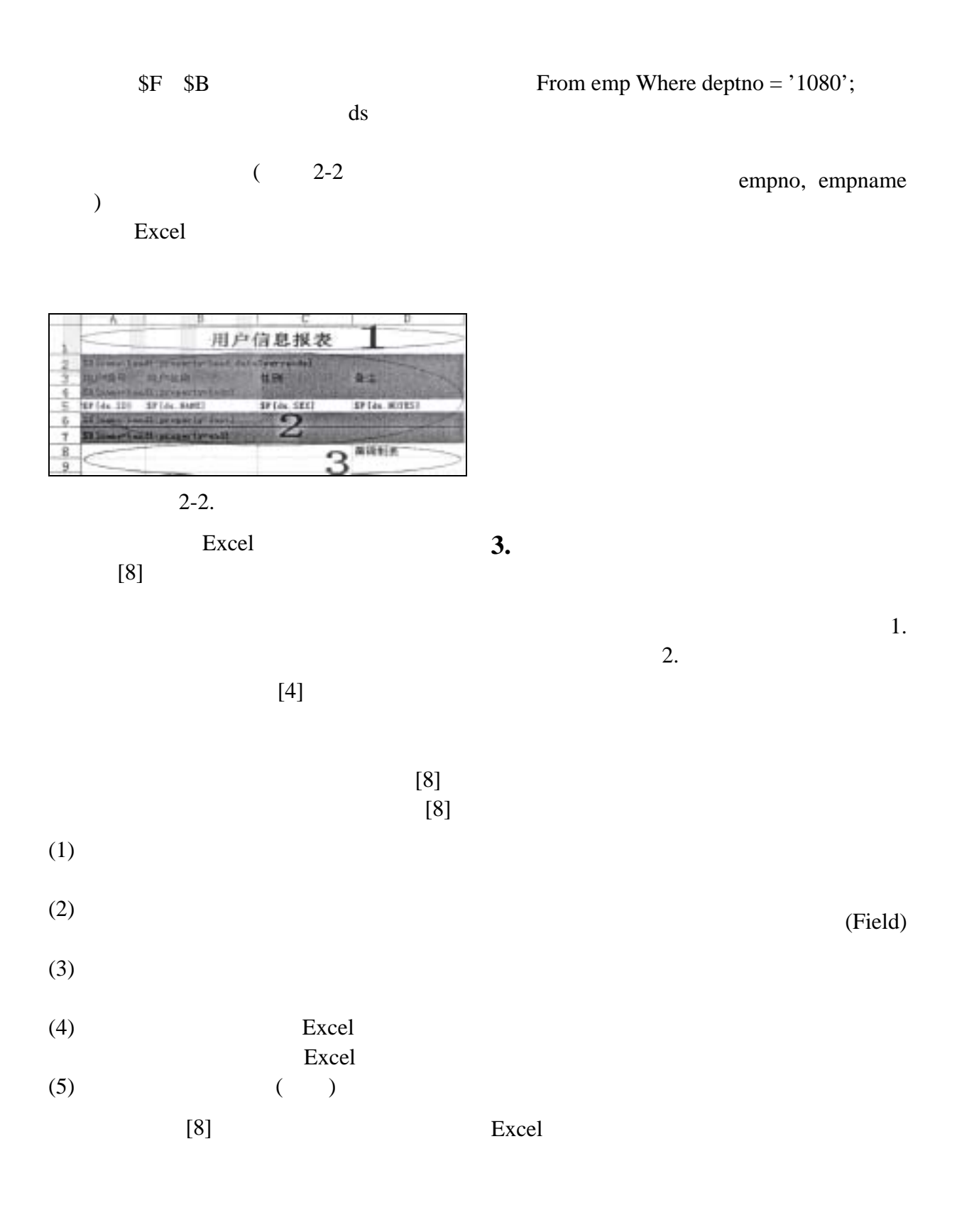

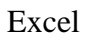

SQL

Select empno, empname

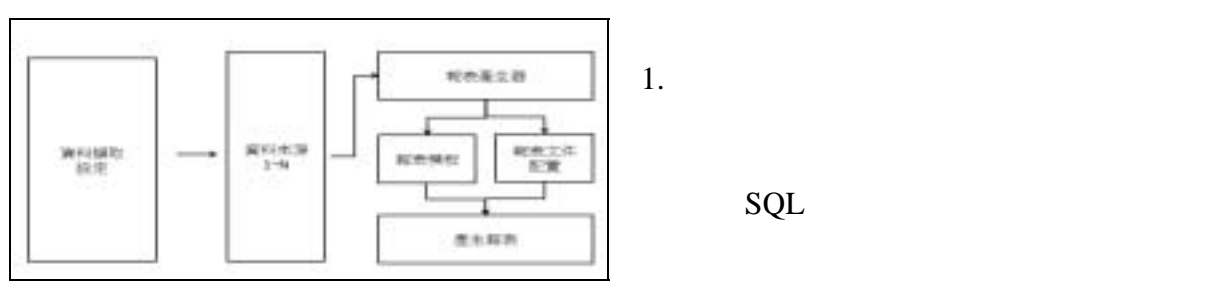

 $3-1$ 

 $3-1.$ 

 $3-2$ 

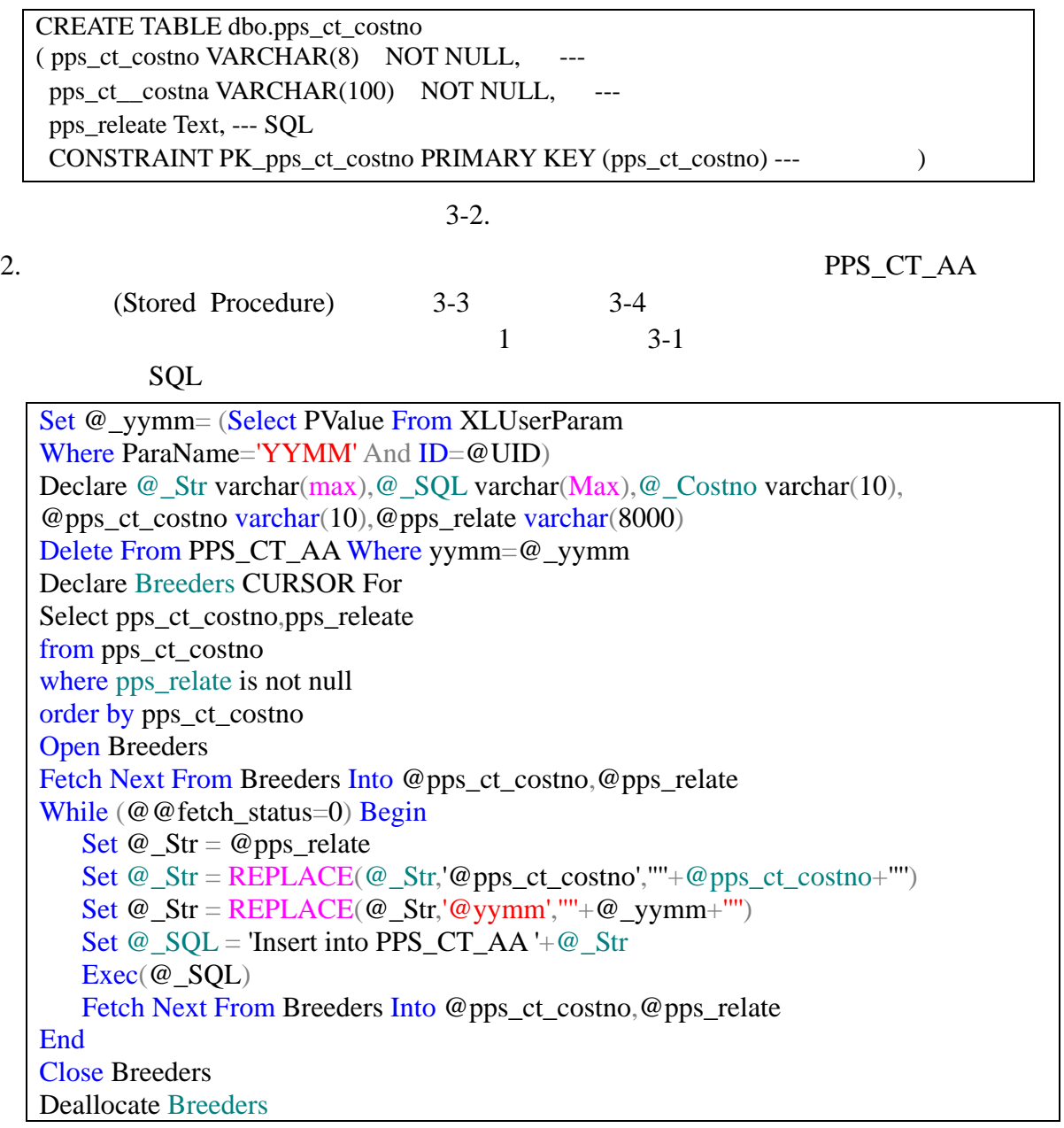

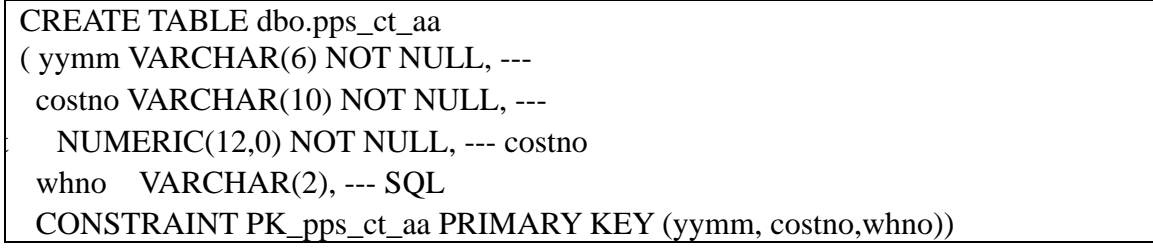

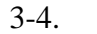

PPS\_CT\_AA

 $3-5$ 

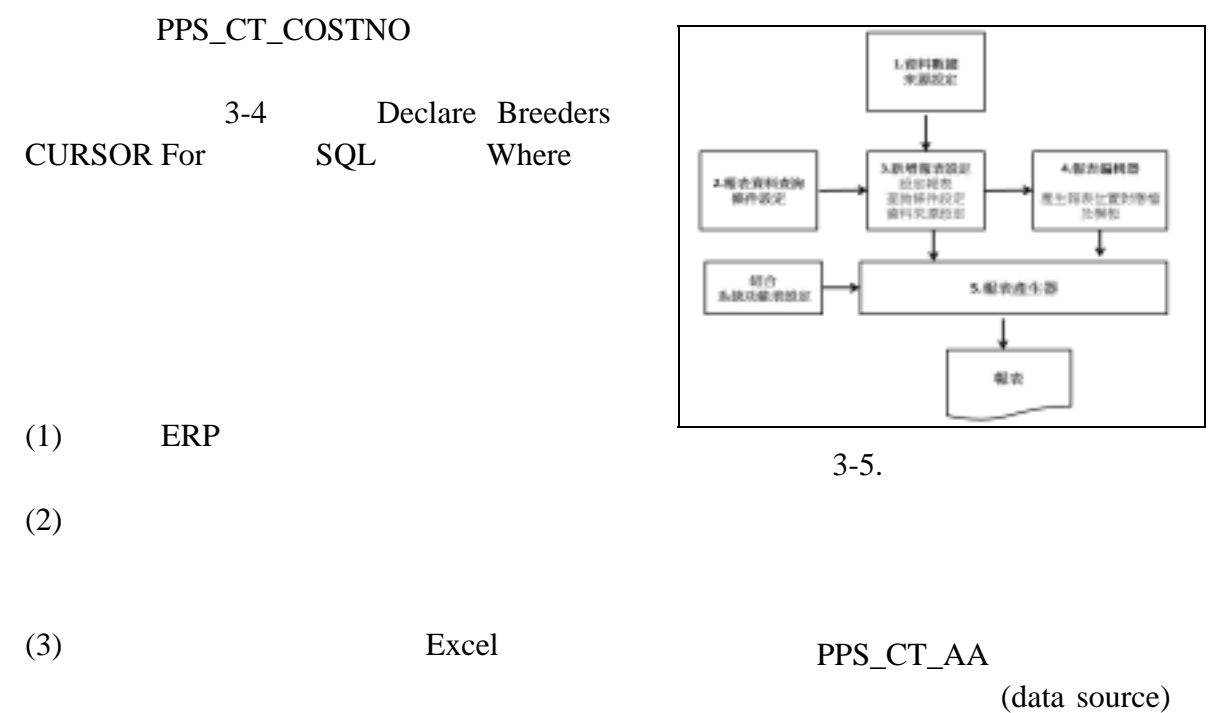

 $(4)$ pps\_datasource 3-1

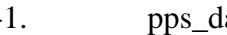

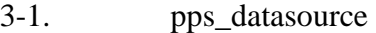

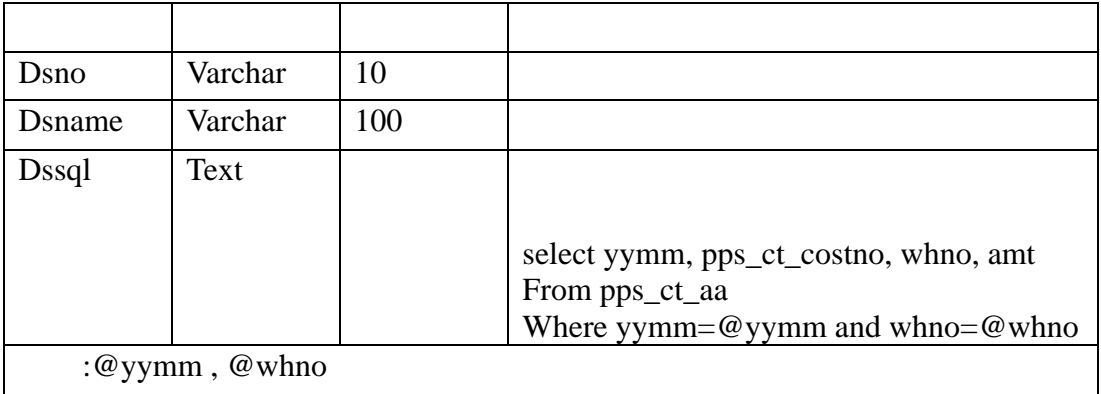

 $1.$ pps\_datasource  $DSsql$  SQL 2. Dssql SQL 2. 透過 ERP 功能表呼叫,執行報表產生程式  $3.$ 

 $pps\_repds$   $3-2$ 

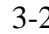

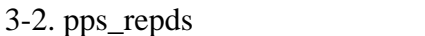

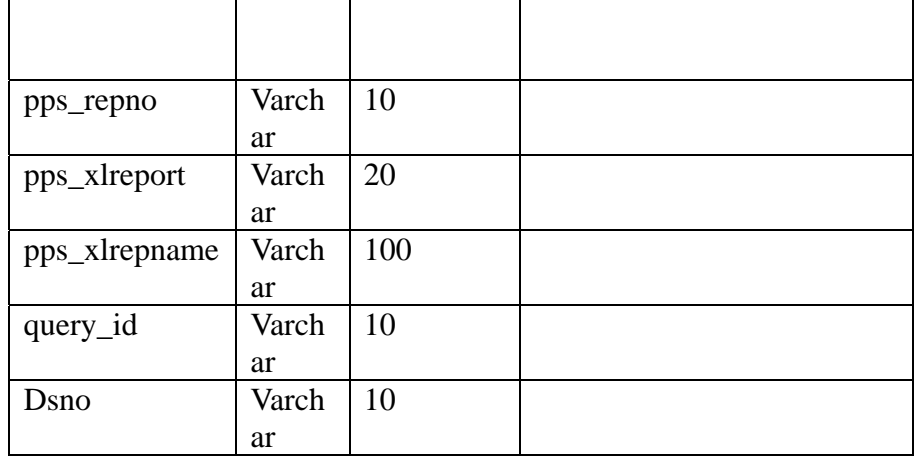

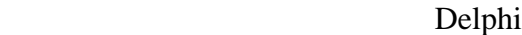

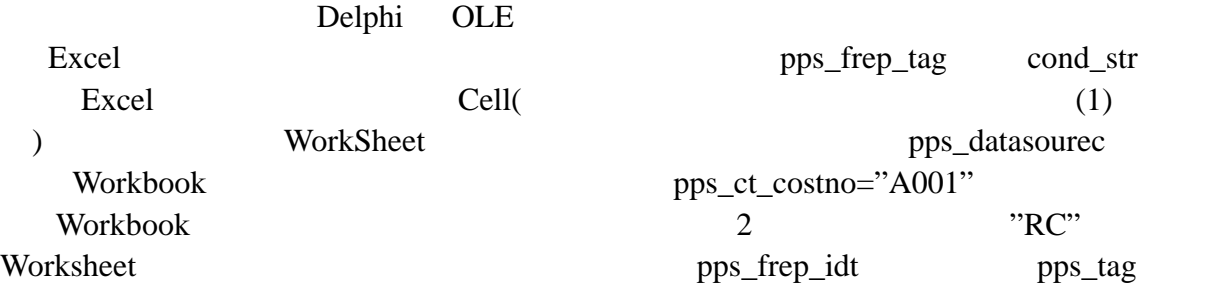

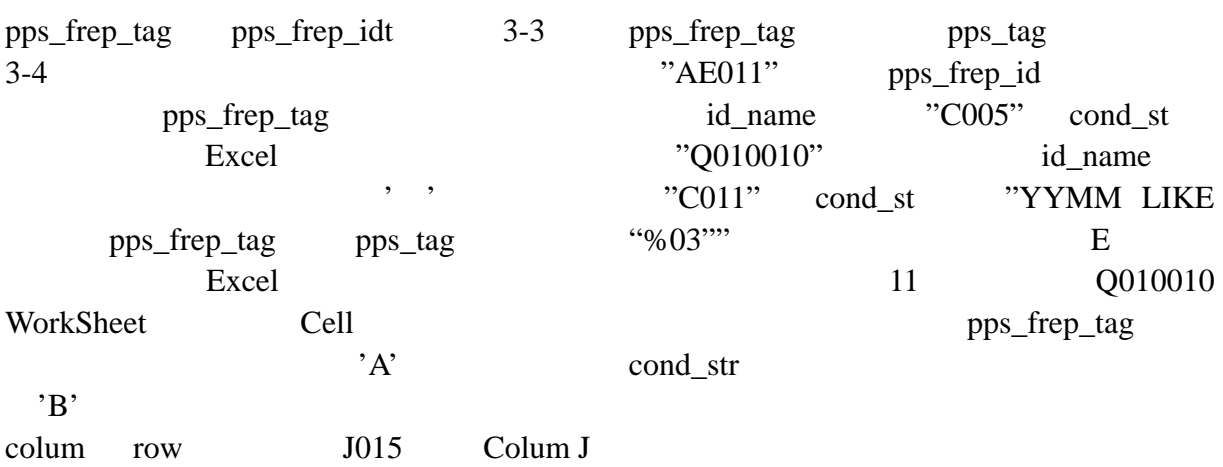

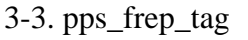

| pps_repno    | Varchar | 10  |                                   |
|--------------|---------|-----|-----------------------------------|
| pps_item     | Varchar | 4   |                                   |
| pps_tag      | Varchar | 100 | AB02                              |
|              |         |     | Worksheet1.B2                     |
| $Cond_{str}$ | Varchar | 100 | $pps_c t_costno = "A001" OR "RC"$ |
| Getvaltype   | Varchar |     |                                   |
| Calcfield    | Varchar | 15  |                                   |

3-4. pps\_frep\_idt

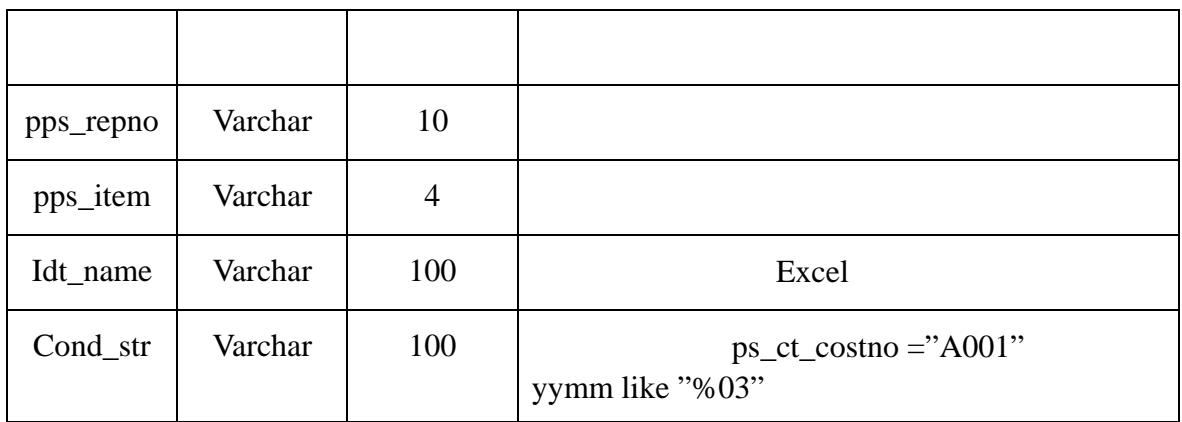

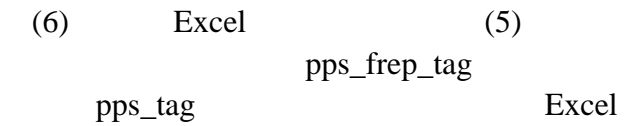

 $(7)$ 

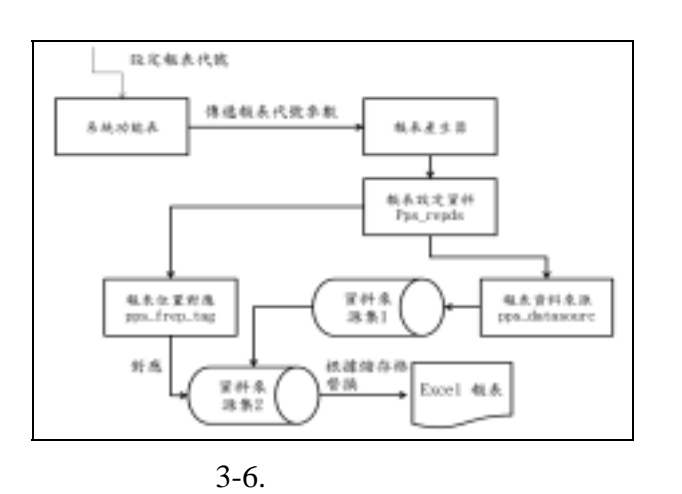

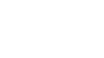

ERP

 $3-6$ 

- $(1)$
- $(2)$  (1)
- $(3)$  pps\_repds
- $(4)$  pps\_repds

 $(5)$   $(4)$ pps\_frep\_tag

**4.** 實做測試 test and supported **Martin American MS-SQL 2008R2 Marketing America** Delphi 7.0  $4-4.$  $3-1$  $4-1$  $\overline{\mathcal{A}}$  $)$  $4-5$ CST32100030 Crepgen.bpl  $4-2$ RepID=cst3210001

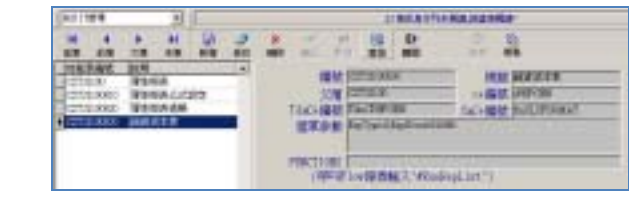

 $4-6$  $A-7$  $4-3$ 

 $4-5.$ 

 $4-3$ 

 $4 - 4$ 

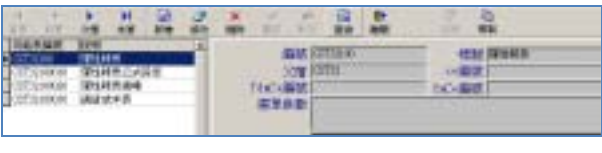

SQL

 $4-1.$  ERP

| $\Box$<br>л<br>۰<br>۰<br>. .<br><b><i>BALLASHER</i></b><br>海上切断<br><b>With Colorado</b><br><b>King Iron</b><br><b>JAN R.L. More</b><br><b>BURK</b><br><b>ANY MAYA</b><br><b>MISSIO</b><br><b>STATISTICS</b><br>世主にする事<br><br><b>Bit ford automak</b><br><b>STEELS</b><br><b>NEWS CLEAR AND RES</b><br>11440<br>TOT OR<br>12 11 12 11 11 11<br>×<br><b><i>BIS MAKE LCC.</i></b><br>SP 91115 1.85.8<br><b>MENTALISMEN</b><br><b>HERAUS DAY</b><br>121114-041<br><b>BALL</b><br>IPPO LINE<br><b>IT EXISTEN</b><br>--<br>IT EAST TIGHT<br>18.0<br>--<br><b>BY ENVILLES</b><br>$-1$<br><b>STEWART</b><br><b>STATISTICS</b><br><b>SETTLES EALS</b><br><b>KITCHING</b><br>IFT0214.1<br>-<br><b>PYGLIST</b><br>٠<br>EXHIBITATION<br>23,539,619.9<br>and it grant store, paint it<br><b>SERVATE</b><br>the fact and the fact of the con-<br><b>SETTAS (N.)</b><br>they live the company of a form<br>HP PULL USLS<br><b>White</b><br><b>WYNGYS</b><br>14.44<br><b>PRINTER</b><br>14.94 | 耳中市場 | <b>MORALDO LA BOL ANNOUN</b> |
|----------------------------------------------------------------------------------------------------|------|------------------------------|
|                                                                                                    |      |                              |
| $4 - 2$                                                                                                    |      |                              |

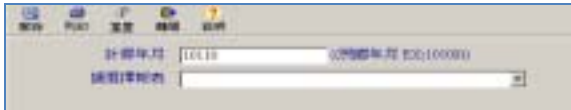

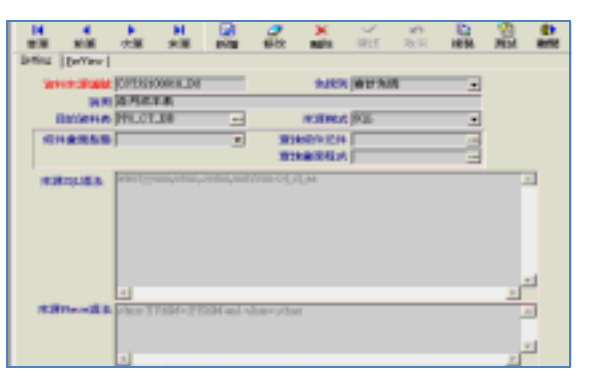

 $4-6.$ 

 $4-3.$ 

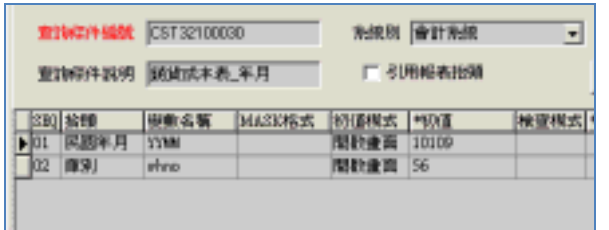

 $4-8$   $4-9$ 

 $4-7.$ 

Excel

Excel

Excel

pps\_frep\_tag  $Excel$ 

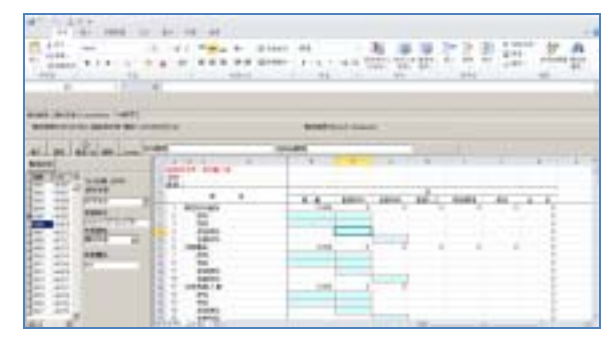

 $4-10.$ 

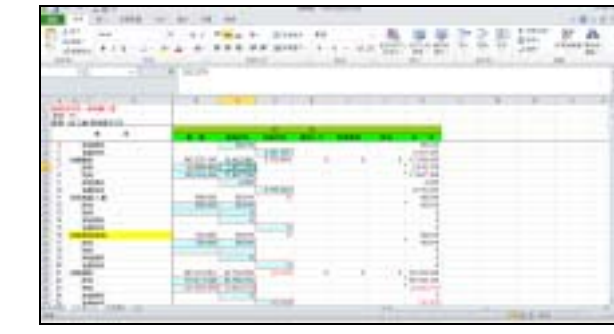

| <b>HILB-blutt</b>                               |                          |                              |  |
|-------------------------------------------------|--------------------------|------------------------------|--|
|                                                 |                          |                              |  |
|                                                 |                          |                              |  |
|                                                 |                          |                              |  |
| <b>LISTE</b>                                    | Litters<br><b>DRM</b>    |                              |  |
|                                                 |                          |                              |  |
|                                                 | PELSIONS.<br>100003mml m | APT Statement<br>集作品の新聞式を利用の |  |
|                                                 | ACC CSS1-A               | 新味いな代数正式す                    |  |
|                                                 | PPT-240.46               |                              |  |
| <b>Former</b><br><b>STALK</b><br><b>DESTRON</b> | A. SOUTHERN A.           | 催促性炎肺炎の病院内容<br>网络利用商         |  |

 $4 - 8$ .

**DEE 20013 CANU**  $n$ | Tubit ser. **ARVAIL GREA SINGLE PRODUCED IRSE ABC** 

 $4-9.$ 

 $4-11.$ 

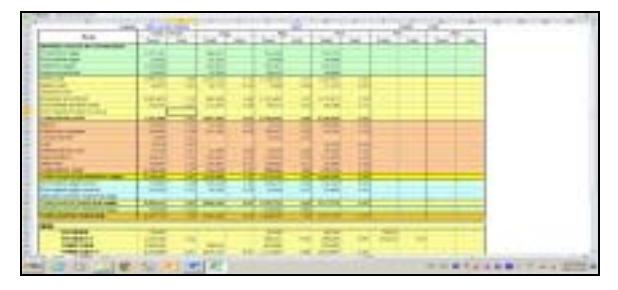

 $4-12.$ 

 $4-10$  , , we have  $\mathcal{L}$ Tag" Tag Crepgen.bpl Excel  $4-11$  $4-12$ 

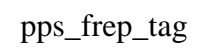

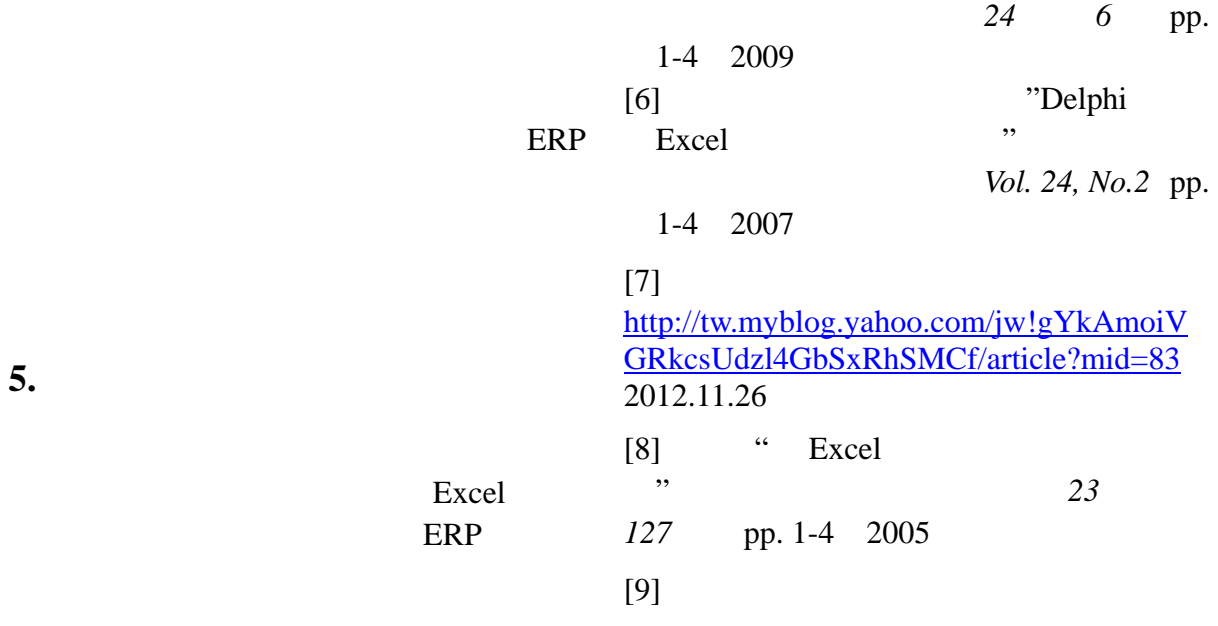

台北科技大學資訊工程研究所,2003

Excel

**5.** 結論

 $[1]$  $(2010)$  ERP  $-$  SAP  $B1$ ,  $10-1$  $[2]$ 2006  $[3]$ 理研究所,2004  $[4]$   $\qquad$  $-C$   $\cdots$   $2012$ 會論文集,2012  $[5]$  "Excel  $\sim$  $\overline{a}$